## *Activation and RESOURCES*

#### Sprint nexus<sub>5</sub> D

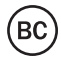

## *Special note for Sprint As You Go customers*

*With Sprint As You Go you can free yourself from long-term contracts and enjoy more wireless flexibility.*

*Some limitations apply, depending on your service plan and device. Data roaming may not be enabled and certain applications that are preinstalled on your device may not be available or operational. Also, to purchase other subscriptionbased third-party content from application stores (such as Google Play™), you will need to provide them with credit card information.*

*For more information, visit sprint.com/asyougo.*

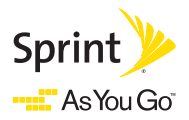

## **Welcome!**

*Thanks for choosing Sprint. This booklet introduces you to the basics of getting started with Sprint and your Google Nexus 5.*

*ReadyNow – For more help in getting up and running with your new phone, take advantage of exclusive Ready Now resources at sprint.com/readynow. You can even schedule a one-on-one appointment at a Sprint Store near you.*

*For ongoing support and resources, visit sprint.com/support. There, you'll find guides, tutorials, and more to help you get the most out of your phone.*

*Note: Available applications and services are subject to change at any time.*

## *<u>I</u> Get Your Phone Ready*

*Before you start: Visit sprint.com/readynow to learn about transferring contacts, calendars, and more from your old phone.*

#### Charge the Battery

- 1. Insert the small end of the USB cable into the charger/ accessory jack on the bottom of your phone.
- 2. Insert the larger end of the USB cable into the AC adapter.
- 3. Plug the AC adapter into an electrical outlet.

*Note: Charging may take up to three hours.*

#### Turn the Phone On

**►** Press and hold the Power button to turn your phone on.

#### Turn the Screen On and Off

- To quickly turn the display screen off, press the Power button on the right side of the phone.
- To turn the screen on and display the unlock screen, press the Power button.

#### Unlock the Screen

**►** Drag the lock icon upwards to unlock the screen.

#### Turn the Phone Off

**►** Press and hold the Power button on the right side of the phone and then touch Power off to turn the phone off.

## *Get Your Phone Ready Activate Your Phone*

#### Activate Your Phone

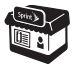

*If you purchased your phone at a Sprint Store,* it is probably activated and ready to use.

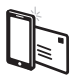

*If you received your phone in the mail, and it is a new Sprint account or a new phone number,* your phone is designed to activate automatically when you first turn it on. You will see a Hands Free Activation screen, which may be followed by various update notices. Follow the onscreen instructions to continue. To confirm your activation, make a phone call.

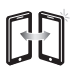

*If you received your phone in the mail and it is going to be activated on an existing number (you're swapping phones),* go to sprint.com/activate and follow the instructions. When you have finished, make a phone call to confirm your activation.

If your phone is still not activated, visit sprint.com/support for assistance. If you do not have access to the Internet, call Sprint Customer Service at 1-888-211-4727 from another phone.

## *Setup Application*

The setup application helps you set up various options and applications, including setting up your Google™ Account.\*

#### Complete the Setup Application

- 1. When you see the welcome screen, touch the arrow icon to begin.
- 2. Follow the onscreen instructions and prompts to configure various setup options.
- 3. When you're done with setup, touch Finish. Your Google Nexus 5 is now ready to use.
	- *\* You do not need to sign up for a Google Account to use your phone; however, to download content from the Google Play Store app, you must link your phone to a Google Account.*

## *Manage Your Account*

#### Online: www.sprint.com

- Make a payment, see your bills, enroll in online billing.
- Check minute usage and account balance.
- See or modify the details of your Sprint service plan.
- Get detailed instructions and download content.

#### From Your Sprint Phone

From the home screen:

- Touch  $\mathbf{C}$   $\mathbf{R}$   $\mathbf{C}$   $\mathbf{C}$  **to access a summary of your** Sprint service plan or get answers to other questions.
- Touch  $\left| \begin{array}{cc} \bullet & \bullet & \bullet \end{array} \right|$   $\star$  3  $\bullet$   $\left| \begin{array}{cc} \bullet & \bullet \end{array} \right|$  to make a payment.
- Touch  $\begin{array}{|c|c|c|c|c|}\n\hline\n\end{array}$  +  $\begin{array}{|c|c|c|c|}\n\hline\n\end{array}$  to check minute usage and account balance.

## *Resources*

#### Resources For Your Phone

- This *Activation and Resources* guide to get you up and running.
- Ready Now Visit sprint.com/readynow for additional help to get started on your new phone. You'll find more information on basic setup, activation, maximizing your phone's performance, and personalization. Plus, you can even schedule a personalized one-on-one Ready Now appointment at a Sprint Store near you.
- Online Support For ongoing help over the life of your phone, visit sprint.com/support to find videos, tutorials, troubleshooting tips, and the complete User Guide for your Google Nexus 5.
- Community Visit community.sprint.com to join the discussion about all things Sprint. Here people help each other make the most of their wireless services with tips, forums, blogs, and the latest news.

## *Feedback*

#### We are interested in your initial impressions of this new Sprint phone.

Within two weeks of your purchase, please go to http://labs.sprint.com/sprintphonesurvey to complete a brief survey. Your feedback will help us provide the wireless features and services you want most.

The services described in this quide may require a subscription to a service plan and/or may incur additional charges. Not all services will work on all phones. Sprint coverage is not available in all markets. See www.sprint.com/coverage for more details.

Portions of this guide are reproductions of work created and shared by Google and used according to terms described in the Creative Commons 3.0 Attribution License.

Important Privacy Message. This phone is capable of determining its/your geographical location. Options to control access and use of your location information by others can be configured under your phone's Settings menu. Follow any applicable prompts. These settings for the use of location information can be turned on and off. For some applications and services you select, a phone must be turned on and set to allow collection of location information in order to function.

Please be advised that if you use a third-party application, the application may collect your personal information or require Sprint to disclose your customer information, including location information (when applicable), to the application provider or some other third party. Sprint's policies do not apply to these third-party applications. Please carefully review the application's terms of use and/or the application provider's policies for more information about how the application will collect, access, use or disclose your information before using a third-party application. Terms of use and other policies usually are available on the application provider's website.

©2013 Sprint. Sprint and the logo are trademarks of Sprint. Gmail, Google Talk, Google Maps, YouTube, Android, Google Play, Google Chrome, and Google Mobile Services are trademarks of Google, Inc. Other marks are property of their respective owners.

Los servicios descritos en esta guía pueden requerir una suscripción a un plan de servicio y/o pueden incurrir cargos adicionales. No todos los servicios trabajarán en todos los equipos. La cobertura Sprint no está sèm snaq <sup>r</sup>epenevoolmoo.tringe stieiV sobsonem zol zobot ne eldinoqaib detalles.

Partes de esta guía reproducen trabajo creado y compartido por Google y usado de acuerdo con los términos descritos en Commons 3.0 Attribution License (licencia de atribución).

Mensaje de confidencialidad importante. Este teléfono es capaz de determinar su/tu localización geográfica. Opciones para controlar el acceso y uso de tu información de la ubicación de otros se pueden configurar en el menú Ajustes del teléfono. Sigue cualquier instrucción que aplique. Estas configuraciones para el uso de localización de información pueden ser encendidas o apagadas. Para algunas aplicaciones y servicios que selecciones, un teléfono debe ser encendido y preparado para permitir recopilación de información de localización para que pueda funcionar.

Por favor, ten en cuenta que si usas una aplicación de terceros, la aplicación podría recopilar tu información personal o requerir que Sprint revele tu información de cliente, incluyendo localización de información (cuando aplique), a la aplicación del proveedor o de otro tercero. Las políticas de Sprint no aplican a estas aplicaciones de terceros. Por favor, revisa cuidadosamente los términos de uso de la aplicación y/o las políticas del proveedor de la aplicación para más información sobre cómo la aplicación colectará, accederá, usará o revelará tu información antes de usar una aplicación de terceros. Los términos de uso y otras políticas generalmente están disponibles en el sitio de Internet del proveedor de la aplicación.

©2013 Sprint. Sprint y el logotipo son marcas comerciales de Sprint. Gmail, Google Talk, Google Maps, YouTube, Android, Google Play, Google Chrome son marcas comerciales de Google, Inc. Otras marcas son propiedad de sus respectivos proprietarios.

## *Encuesta*

#### Estamos interesados en tus impresiones iniciales de este nuevo equipo Sprint.

Dentro de las dos semanas a partir de la compra de tu equipo, por favor ve al sitio de Internet http://labs.sprint.com/sprintphonesurvey1 para completar una breve encuesta. Tu respuesta nos ayudará a proveer las funciones y servicios móviles que más quieras.

### *Recursos*

#### Recursos para tu teléfono

- Ésta guía de introducción para activar y comenzar a usar tivom oveun ut
- Ready Now Visita sprint.com/readynow<sup>1</sup> para obtener ayuda adicional y así comenzar a usar tu nuevo móvil. Encontrarás más información sobre la configuración básica y activación, maximizando el rendimiento y personalización de tu móvil. Además, podrás incluso programar citas de atención personalizada Ready Now en Tienda Sprint más cercana.
- Apoyo en línea Para ayuda acerca de la vida útil de tu abobiv sistentnoone illA. thogqua\moodring etieiv livom, tutoriales, sugerencias para resolver problemas y la Guía completa del usuario para tu Google Nexus 5.
- Comunidad Visita community.sprint.com<sup>1</sup> para unirte a las discusiones acerca de todo lo relacionado con Sprint. Allí la gente colabora mutuamente para sacar el máximo provecho de nuestros servicios móviles, con consejos, foros, blogs, y las últimas noticias.

## *cuenta tu Maneja*

#### En Internet: www.sprint.com

- Realiza un pago, revisa tus facturas, suscríbete a facturación por Internet.
- Revisa los minutos de uso y el saldo de tu cuenta. •
- Revisa o modifica los detalles de tu plan de servicio Sprint.
- Obtén instrucciones detalladas y descarga contenido. •

#### Desde tu teléfono Sprint

Desde la pantalla de inicio:

- $\bullet$  Toca  $\bullet$   $\bullet$   $\bullet$   $\bullet$   $\bullet$   $\bullet$  acceder a un resumen de tu plan de servicio Sprint u obtén respuestas a otras preguntas.
- $\log \left| \frac{1}{2} \right|$   $\approx$   $\left| \frac{1}{2} \right|$   $\approx$   $\log \left| \frac{1}{2} \right|$  and  $\log \left| \frac{1}{2} \right|$
- $\sqrt{p}$  ×  $\left| \begin{array}{cc} \sqrt{p} & \sqrt{p} & \sqrt{p} \\ \sqrt{p} & \sqrt{p} & \sqrt{p} \end{array} \right|$  bara revisar el uso de minutos y el saldo de la cuenta.

## *configuración de Aplicación*

La aplicación de configuración te permite configurar varias opciones y aplicaciones, incluyendo configurar tu cuenta Google™\*

#### Completa la aplicación para configurar

- 1. Cuando veas el mensaje de bienvenida, toca English . NO v loñ aques toca Español y OK.
- Toca el icono de la flecha para comenzar. 2.
- 3. Sigue las instrucciones en pantalla e indicaciones para configurar diversas opciones de configuración.
- Cuando hayas terminado con la configuración, toca 4. Finalizar. Tu Google Nexus 5 está listo para ser utilizado.
- *No necesitas inscribirte a una cuenta Google para usar tu \* teléfono; sin embargo, para descargar aplicaciones de Google Play Store, deberás enlazar tu teléfono a una cuenta Google.*

## *teléfono tu Activa teléfono tu Prepara*

#### Activa tu teléfono

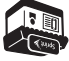

*Si compraste tu teléfono en una Tienda Sprint,* probablemente ya está activado y listo para usar.

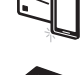

*Si recibiste tu teléfono por correo y tienes una cuenta Sprint nueva o una línea nueva de servicio,* tu teléfono está diseñado para activarse automáticamente cuando lo enciendas por primera vez. Verás una pantalla que pone Hands Free Activation (activación de manos libres) que puede ser seguido por varios avisos de actualización Para confirmar tu activación realiza una llamada.

*Si has recibido tu teléfono por correo postal y lo estás activando para un número existente (estás*  cambiando teléfono), ve a sprint.com/activate<sup>1</sup> y sigue las instrucciones. Una vez que termimes, haz una llamada para confirmar la activación.

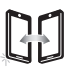

Si tu teléfono animage a stieiv abbevitos àtes on nus onotèlet ut i2 Si no tienes aceso al Internet, llama al Atención al Cliente Sprint (1-888-21-11-4727) desde qualquier otro teléfono.

## *teléfono tu Activa teléfono tu Prepara*

 *Visita sprint.com/readynow para Antes de empezar: aprender acerca de la transferencia de contactos, calendarios y más desde tu anterior teléfono.*

#### Carga la batería

- Introduce el extremo pequeño del cable USB dentro del 1. conector del cargador/accesorio en la parte inferior de tu teléfono.
- Inserta el extremo más grande del cable USB al adaptador 2. de corriente alterna.
- Enchufa el adaptador de corriente alterna a una toma de 3. corriente eléctrica.

 *El proceso de carga puede tardar hasta tres horas. Nota:*

#### Enciende el teléfono

. Presiona y sujeta el botón encender para encender tu teléfono **►**

#### Enciende y apaga la pantalla

- para Para apagar la pantalla rápidamente, presiona el botón encender en el lado derecho del teléfono.
- Para encender la pantalla y visualizar la pantalla de abrir la cerradura, presiona el botón encender.

#### Abre la pantalla

Arrastra el ícono de bloqueo hacia arriba para desbloquear **►** la pantalla.

#### Apaga el teléfono

Presiona y sujeta el botón para encender en el lado derecho **►** del telefono y después toca Apagar para apagar el telefono.

# *IBienvenido!*

*Gracias por elegir Sprint. Este folleto te introduce a lo básico para empezar a . Google Nexus 5 usar Sprint y tu nuevo* 

 *– Para obtener más ayuda Now Ready en optimizar e iniciar tu nuevo teléfono, aprovecha los recursos del exclusivo*  **heady Now en sprint.com/readynow**<sup>1</sup>. *Podrás incluso programar citas en tu tienda Sprint más cercana.*

*Para obtener apoyo y recursos, visita . Allí encontrarás sprint.com/support guías, tutoriales y más para sacar el máximo provecho a tu teléfono.*

 *Los servicios y las aplicaciones disponibles están sujetos Nota: a cambio.*

## *clientes los para especial Aviso Go You As Sprint de*

*Con Sprint As You Go puedes liberarte de contratos a largo plazo y disfrutar más de la flexibilidad móvil.*

*Aplican algunas limitaciones, dependiendo de tu plan de servicio y equipo. Roaming de datos puede no estar habilitado y ciertas aplicaciones pre-instaladas en tu equipo pueden no estar disponibles o ser funcionales. También, para comprar contenido basado en suscripción de parte de terceros en tiendas de aplicaciones (como Google Play™), tendrás que proveerles con información de tu tarjeta de crédito.*

*sprint.com/asyougo Para más información, visita 1 .*

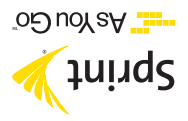

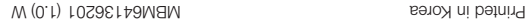

#### SSNXƏL Juinq2

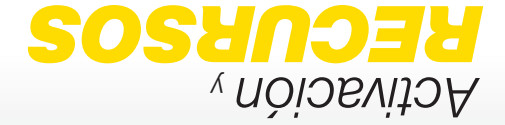